**DIGITUS** 

# **INTELLIGENTER 8 X 8 VIDEO / AUDIO MATRIX SWITCH**

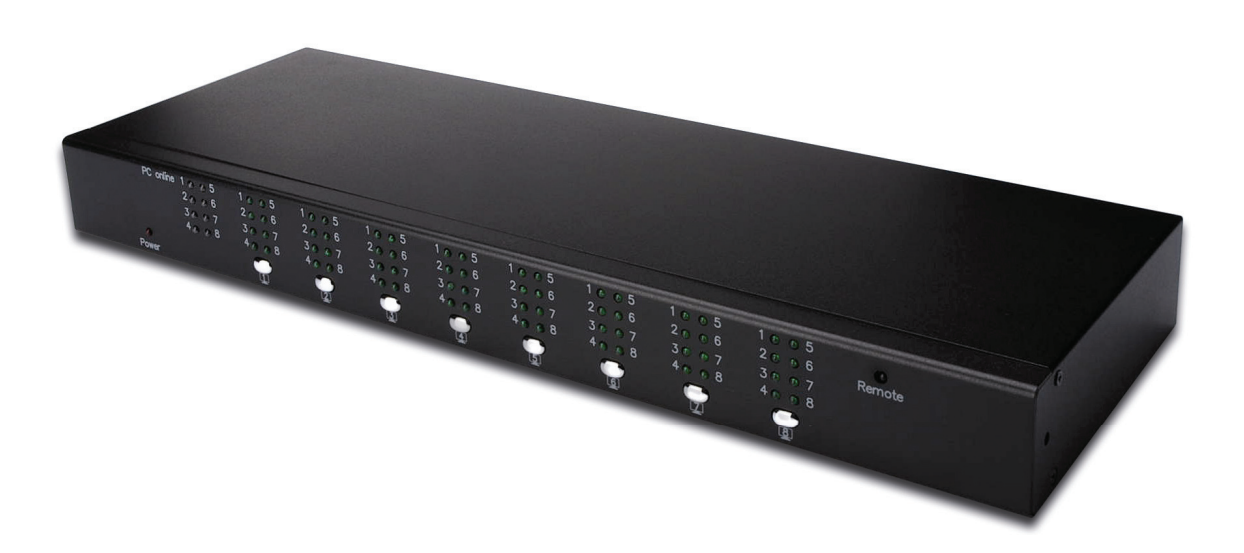

**Benutzerhandbuch DS-48102** 

## **1. Einleitung**

Vielen Dank, dass Sie sich für den **Intelligent 8 X 8 Video / Audio Matrix Switch** entschieden haben! Wir empfehlen Ihnen, diese Anleitung gründlich zu lesen und zum späteren Nachschlagen aufzubewahren.

### **1.1 Eigenschaften**

Der **intelligente 8 X 8 Video / Audio Matrix Switch** ermöglicht Ihnen die Anzeige von bis zu acht Computer-Videoeingängen auf acht Monitoren oder Projektoren. Mit der integrierten Videosignalverstärkung können Sie den Monitor bei gleichbleibender Videoqualität bis zu 70 m entfernt aufstellen. Es wird keine Software benötigt und die Auswahl des PC ist einfach. Die Umschaltung zwischen Computern erfolgt mit Drucktasten oder bis zu einem Abstand von 1,80 m mit der Fernbedienung. Zur Benutzung in Prüfanlagen, Datenzentren und Helpdesks, Klassenzimmern und Multimedia-Zentren bietet der **intelligente 8 X 8 Video / Audio Matrix Switch** Leistung und Mehrwert.

- 1. Anzeige von bis zu acht Videoeingängen von acht Computern auf Monitoren oder Projektoren.
- 2. PC-Auswahl über Drucktasten oder IR-Fernbedienung
- 3. Mit der IR-Fernbedienung können Sie die Eingänge aus bis zu 6 Metern Entfernung umschalten
- 4. Videosignalverstärkung ermöglicht die Aufstellung des Monitors in bis zu 70 m Entfernung.
- 5. Unterstützt Videoauflösungen von bis zu 2048x1536@60Hz
- 6. Geeignet für VGA-, SVGA-, XGA-, SXGA-, UXGA- und Multisync-Monitore.

## **1.2 Packungsinhalt**

- 1. VGA-Umschalter und Extender
- 2. Externes Netzteil DC 5 V
- 3. IR-Fernbedienung
- 4. Rackmontage-Kit
- 5. Benutzerhandbuch

# **2. Spezifikationen**

## **2.1 Allgemein**

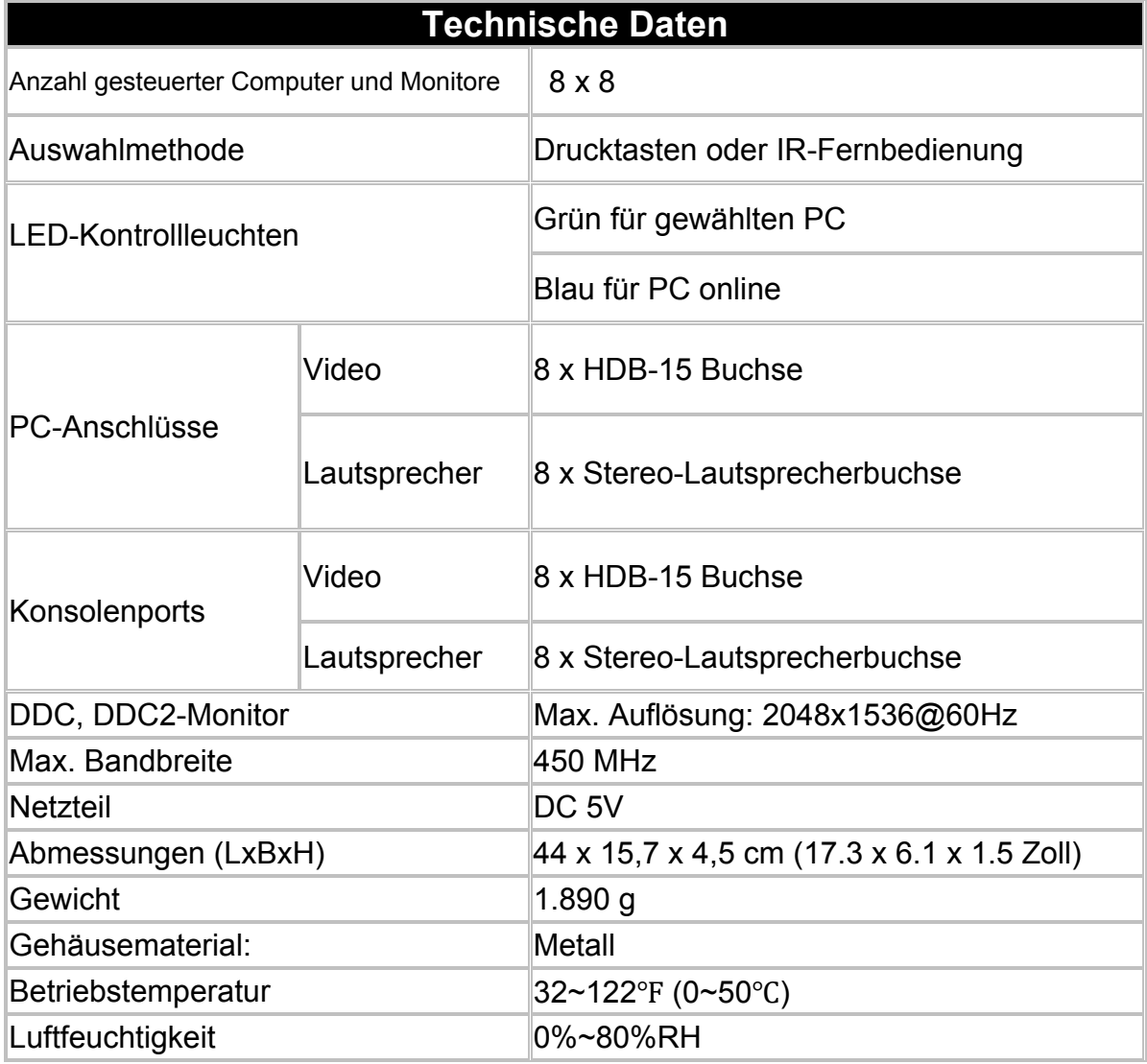

## **3. Anschließen des VGA-Umschalters**

### **3.1 Systemanforderungen**

- 1. Es werden acht HDB15 Stecker zu Stecker Kabel zum Anschluss Ihrer Monitore oder Projektoren an HDB15 Buchsen benötigt.
- 2. Es werden acht HDB15 Stecker zu Stecker Kabel zum Anschluss Ihrer Computer an HDB15 Buchsen benötigt.

#### **3.2 Anschlussdiagramme**

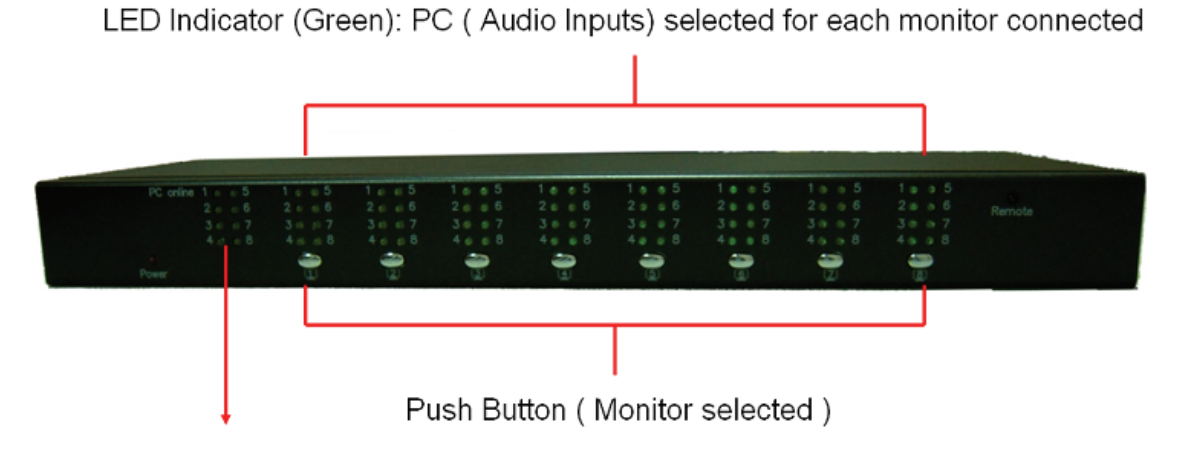

LED Indicator (Blue): PC On-Line

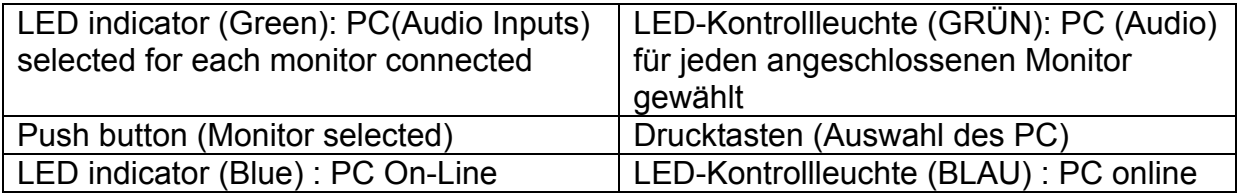

#### VGA port (PC 1~PC 8) and Speaker Input port 1~8

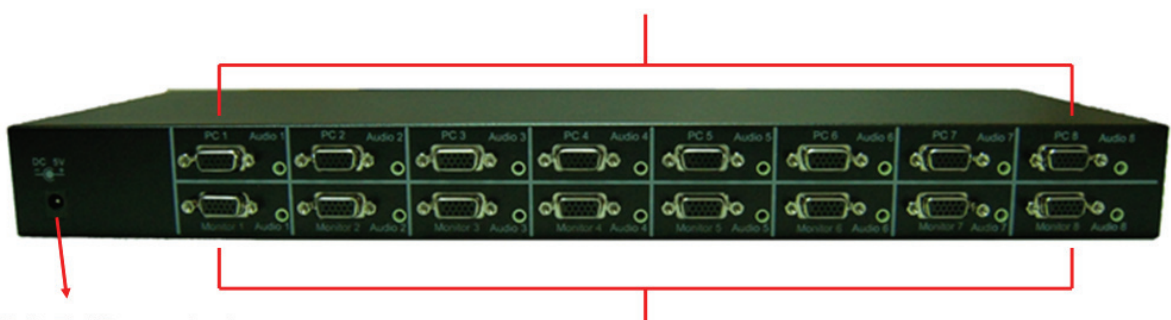

#### DC 5V Power jack

VGA port (Monitor 1~Monitor 8) and Speaker Output port 1~8

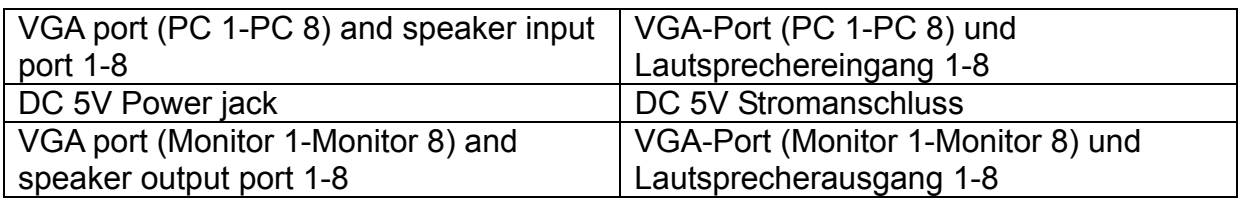

#### **3.3 Matrix VGA-Umschalter installieren**

- **Bitte gehen Sie in nachstehender Reihenfolge vor:**
- 1. Benutzen Sie HDB15 Stecker zu Stecker Kabel, um die VGA-Ports Ihrer Monitore oder Projektoren mit den VGA-Ports des VGA-Umschalters zu verbinden.
- 2. Benutzen Sie HDB15 Stecker zu Stecker Kabel, um die VGA-Ports Ihrer Computer mit den VGA-Ports des VGA-Umschalters zu verbinden.
- 3. Schließen Sie die Lautsprecher an die Audio-Ausgänge an.
- 4. Schließen Sie am Ende das DC 5 V Netzteil an.
- **Sicherheitshinweise:**
- **1. Der DDC (Display Data Channel) entspricht dem gleichen Kanal von PC**  und Monitor (z.B. Monitor 1  $\rightarrow$  PC 1, Monitor 2  $\rightarrow$  PC 2, etc.)
- **2. Muss ein angeschlossener Monitor oder PC ausgetauscht werden, dann empfehlen wird dringend, den Computer zu rebooten, um Aktualisierungssignale zwischen Monitor und Computer zu erkennen und damit das angezeigte Video der erforderlichen Qualität entspricht.**

## **4. Bedienung**

### **4.1 Drucktasten auf der Frontblende (Monitor):**

- Alle Drucktasten auf der Frontblende entsprechen einer Display-Ausgangsquelle (Monitor oder Projektor).
- Mit den Drucktasten wählen Sie die Eingangsquellen für Video- und Audiosignal von den angeschlossenen Computern für den entsprechenden Monitor oder Projektor.
- Der gewählte Computer wird weitergeschaltet, wenn Sie die Taste erneut drücken.

#### **4.2 IR-Fernbedienung**

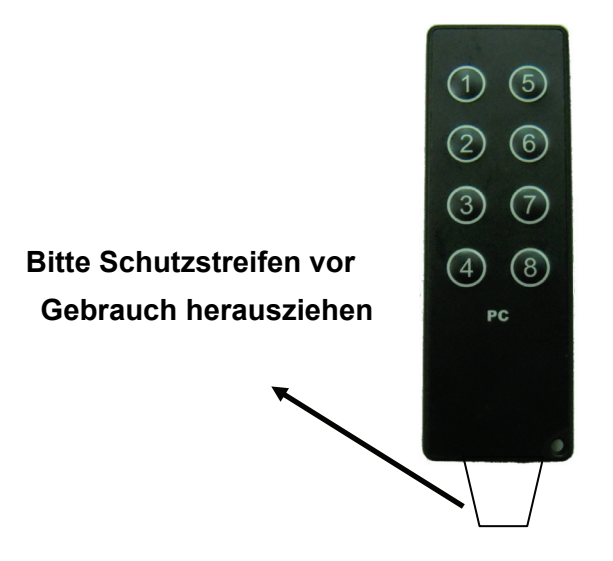

- Entfernen Sie den Isolierstreifen von der IR-Fernbedienung, bevor Sie die IR-Fernbedienung benutzen.
- Der Betrieb mit der Fernbedienung erfolgt in **zwei Schritten**.

#### **Erster Schritt: (Monitor ausgewählt)**

Drücken Sie eine der Tasten 1~8 auf der Fernbedienung für den entsprechenden Monitor zur Anzeige des Videoausgangs; zwei Signaltöne werden abgegeben.

### **Zweiter Schritt: (PC ausgewählt)**

Drücken Sie **innerhalb von 5 Sekunden** nach dem ersten Schritt zur Auswahl des PC eine der Tasten PC 1~8 auf der Fernbedienung zur Auswahl der Eingangsquelle des Video- und Audiosignal von angeschlossenen Computern; ein Signalton wird zur Bestätigung der Auswahl abgegeben.

#### **Hinweis:**

**Führen Sie den zweiten Schritt nicht innerhalb von 5 Sekunden aus, so erfolgt ein Signalton und der Befehl wird gelöscht.** 

#### **Haftungsausschluss**

Die Informationen in diesem Dokument können sich ohne Vorankündigung ändern. Der Hersteller übernimmt keine Garantien (impliziert oder anderweitig) bezüglich Genauigkeit und Vollständigkeit dieses Dokuments und haftet in keinem Fall für entgangenen Gewinn oder sonstige kommerzielle Schäden, einschließlich, aber nicht darauf beschränkt, besondere, zufällige, Folge- oder sonstige Schäden.

Kein Teil dieses Dokuments darf ohne die ausdrückliche schriftliche Genehmigung des Herstellers in irgendeiner Form vervielfältigt oder übertragen werden, elektronisch oder mechanisch, einschließlich Fotokopie, Aufnahme oder Einspeisung in ein Datensystem.

Alle hier benutzten Marken- und Produktnamen in diesem Dokument sind Marken oder eingetragene Marken der entsprechenden Rechteinhaber.

#### **FCC-Hinweis**

Dieses Gerät wurde getestet und entspricht den Beschränkungen für ein Digitalgerät der Klasse B entsprechend Abschnitt 15 der FCC Bestimmungen. Diese Beschränkungen dienen einem angemessenen Schutz von nachteiligen Störungen, sofern das Gerät in einer handelsüblichen Umgebung betrieben wird. Diese Grenzwerte sollen einen angemessenen Schutz gegen schädliche Interferenzen in einer Wohnumgebung gewährleisten. Es gibt jedoch keine Garantie dafür, dass keine Störungen bei einer bestimmten Installation auftreten. Der Betrieb dieses Geräts in einem Wohnbereich führt möglicherweise zu nachteiligen Störungen, in diesem Fall hat der Nutzer auf seine Kosten für eine Behebung der Störungen zu sorgen.

- Richten Sie Ihre Antenne neu aus oder setzen sie um.
- Erhöhen Sie die Entfernung zwischen Gerät und Empfänger.
- Schließen Sie das Gerät auf einem anderen Stromkreis an.
- Wenden Sie sich mit weiteren Fragen an Ihren Fachhändler oder einen autorisierten Kundendienst.

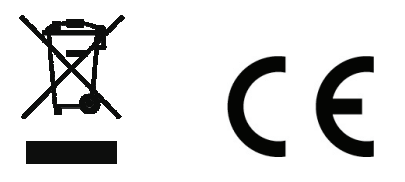